# *General Description*

The MAX2361 evaluation kit (EV kit) simplifies testing of the MAX2361/MAX2363/MAX2365. The EV kit provides 50Ω SMA connectors for all RF inputs and outputs. A varactor-based tank circuit is provided for the on-chip voltage-controlled oscillator (VCO) and phase locked with an on-chip PLL. I/Q baseband inputs come with standard BNC connectors.

The EV kit allows evaluation of the MAX2361/MAX2363/ MAX2365s' I/Q modulator, IF VGA, RF upconverter, dual-band IF VCOs, dual synthesizer, 3-wire programming interface, and power-management features.

The MAX2363W EV kit is for evaluation of the MAX2363 for single band WCDMA.

## *Features*

- ♦ **On-Board PCS and Cellular VCOs**
- ♦ **50**Ω **SMA Connectors on All RF Ports**
- ♦ **BNC Connectors for Baseband Inputs**
- ♦ **Low-Power Shutdown Mode**
- ♦ **PC Control Software Available at www.maxim-ic.com**
- ♦ **SPI™/QSPI™/MICROWIRE™ Compatible**
- ♦ **WCDMA Option (MAX2363WEVKit)**

## *Ordering Information*

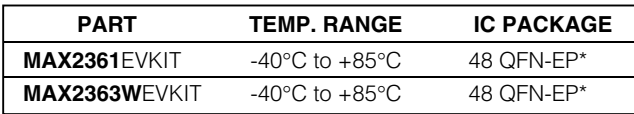

\**Exposed paddle*

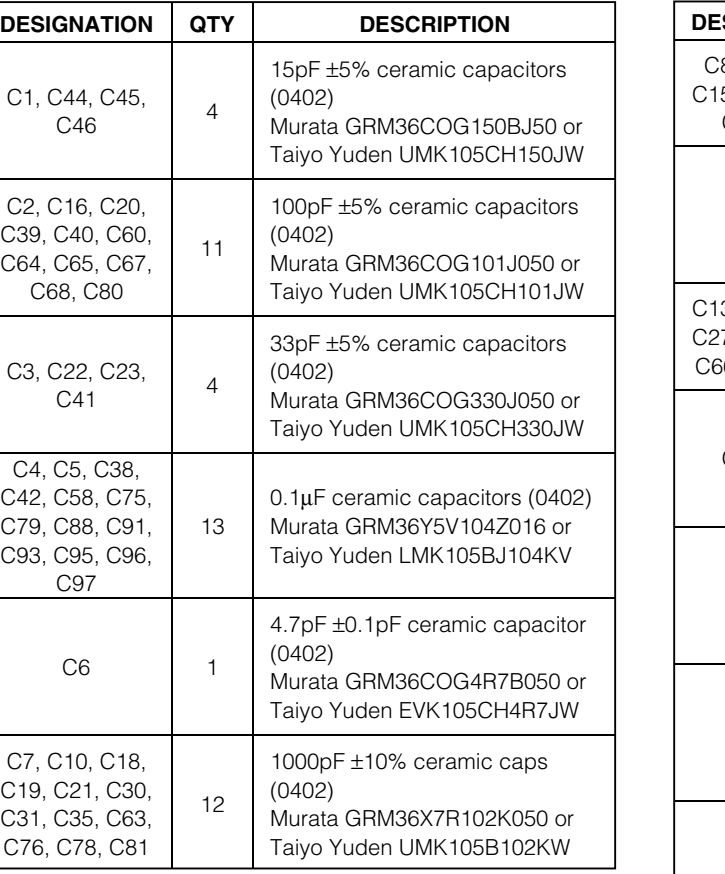

# *MAX2361 Component List*

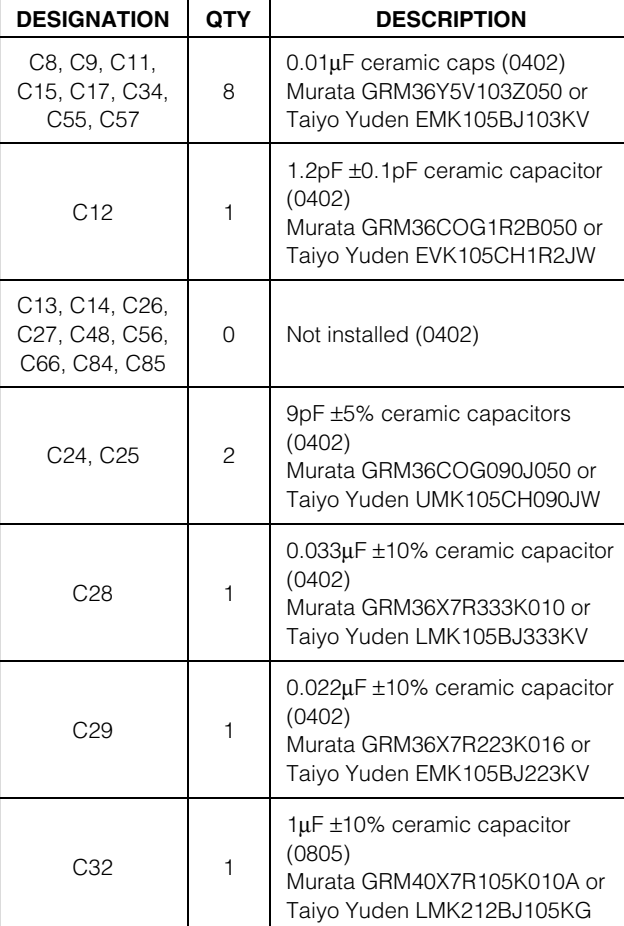

**\_\_\_\_\_\_\_\_\_\_\_\_\_\_\_\_\_\_\_\_\_\_\_\_\_\_\_\_\_\_\_\_\_\_\_\_\_\_\_\_\_\_\_\_\_\_\_\_\_\_\_\_\_\_\_\_\_\_\_\_\_\_\_\_** *Maxim Integrated Products* **1**

*SPI and QSPI are trademarks of Motorola, Inc. MICROWIRE is a trademark of National Semiconductor Corp.*

## *MAXIM*

 $C<sub>39</sub>$ C64.

 $C4$ .  $C42.$ C79, C93,

 $C19$ . C31, C76,

*For pricing, delivery, and ordering information, please contact Maxim/Dallas Direct! at 1-888-629-4642, or visit Maxim's website at www.maxim-ic.com.*

Evaluate: MAX2361/MAX2363/MAX2365 *Evaluate: MAX2361/MAX2363/MAX2365*

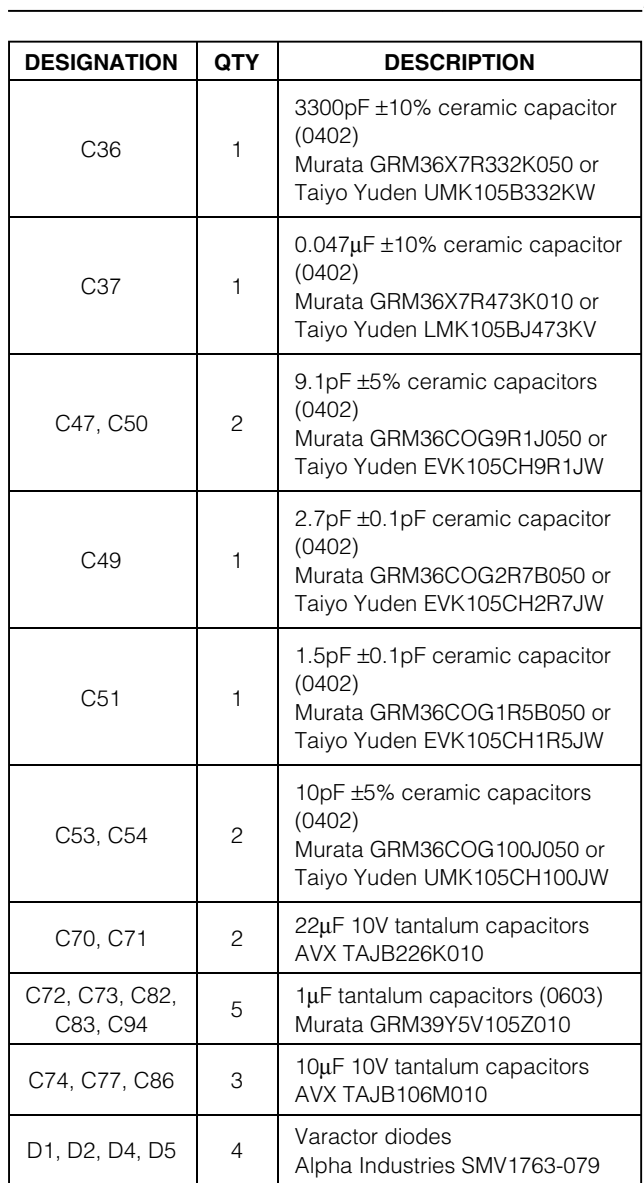

# *MAX2361 Component List (continued)*

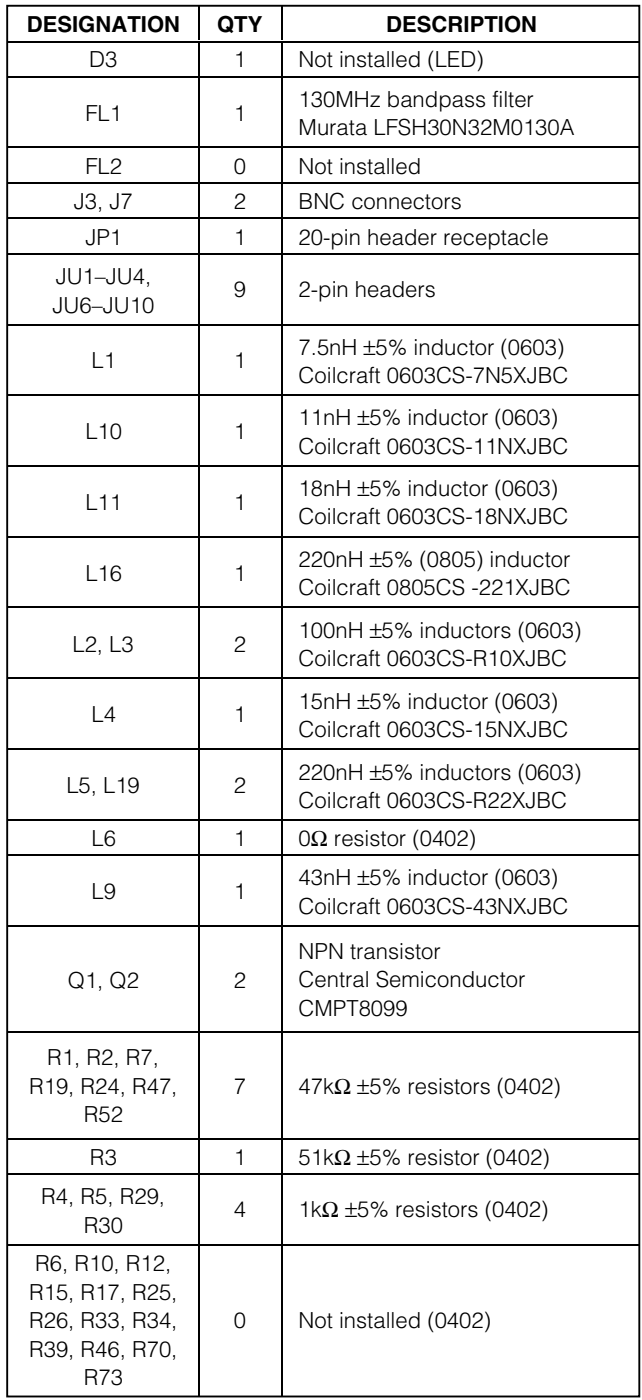

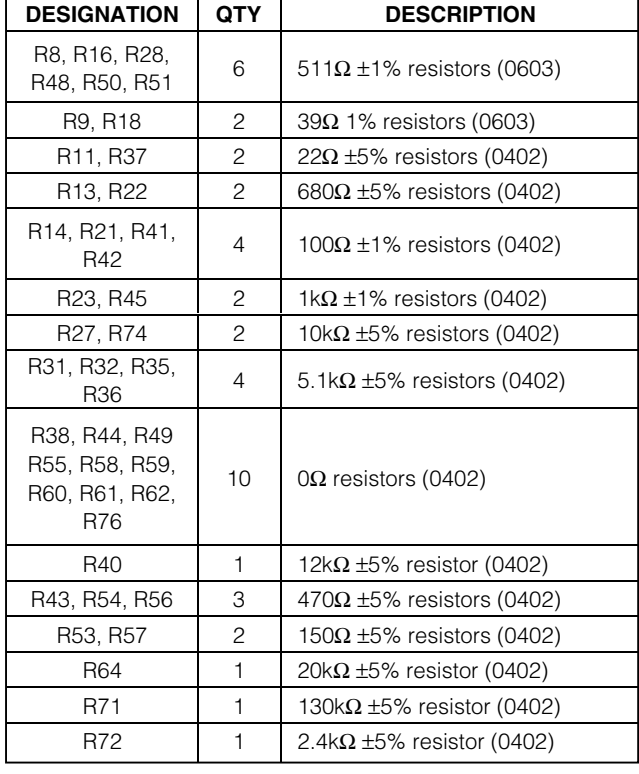

# *MAX2361 Component List (continued)*

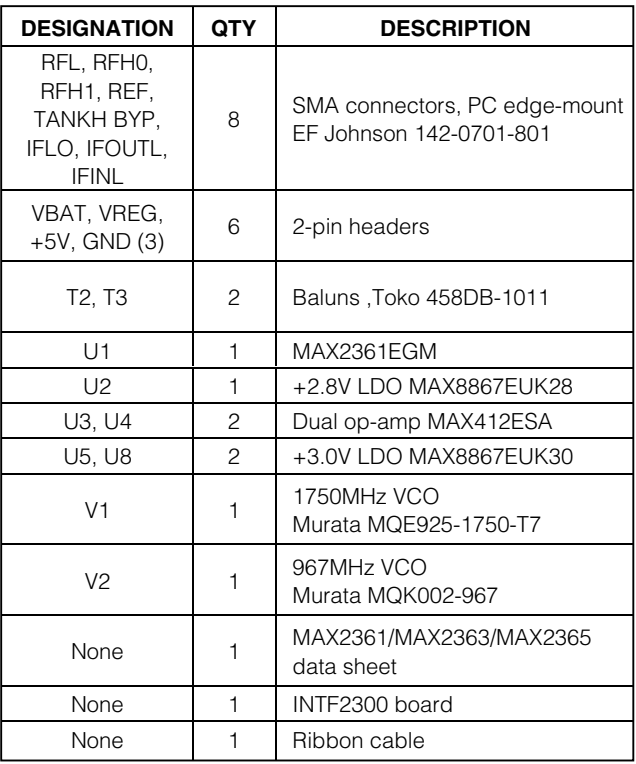

**MAXIM** 

Evaluate: MAX2361/MAX2363/MAX2365 *Evaluate: MAX2361/MAX2363/MAX2365*

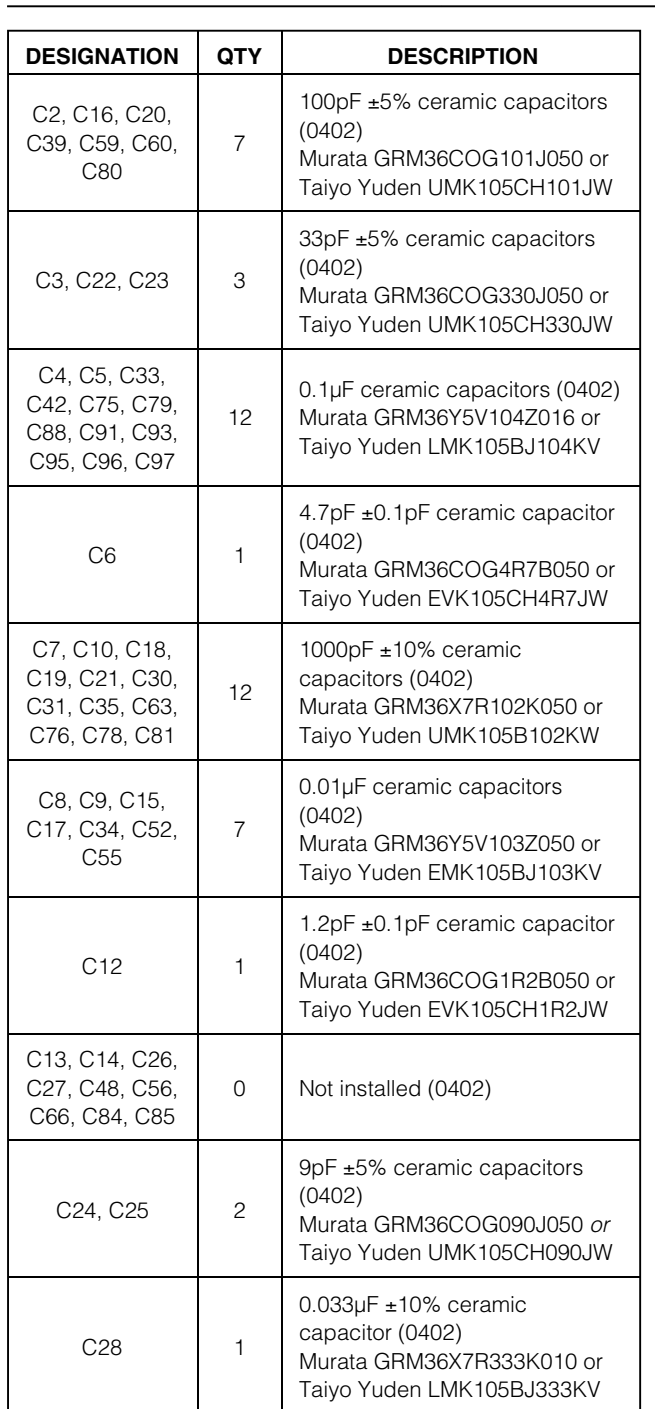

# *MAX2363W Component List*

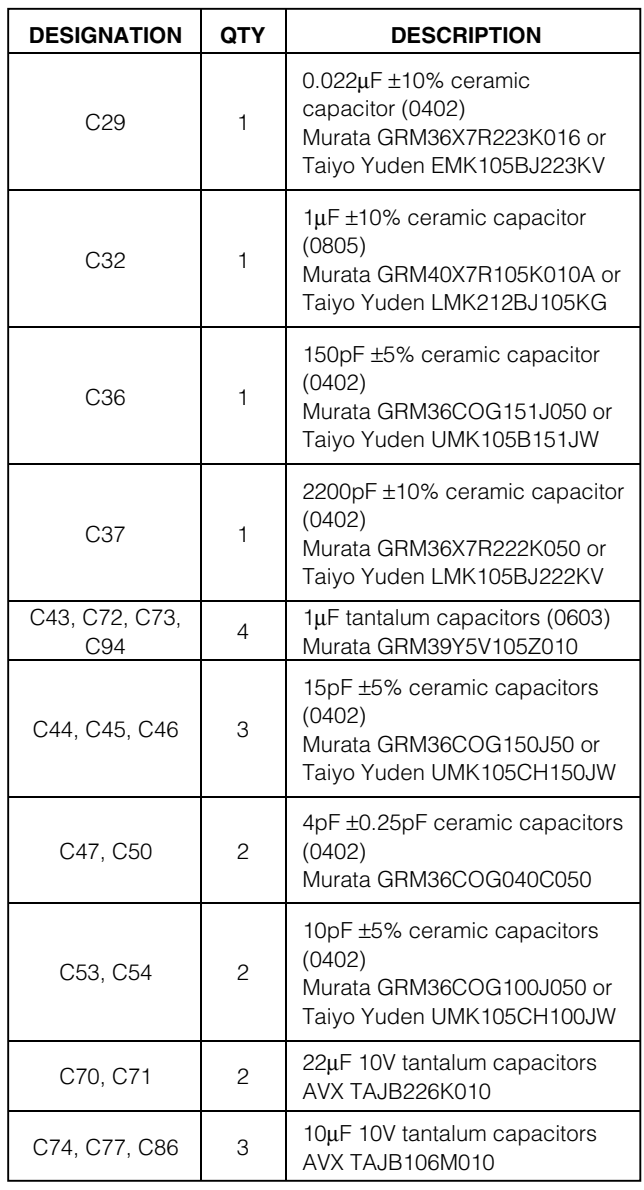

**4 \_\_\_\_\_\_\_\_\_\_\_\_\_\_\_\_\_\_\_\_\_\_\_\_\_\_\_\_\_\_\_\_\_\_\_\_\_\_\_\_\_\_\_\_\_\_\_\_\_\_\_\_\_\_\_\_\_\_\_\_\_\_\_\_\_\_\_\_\_\_\_\_\_\_\_\_\_\_\_\_\_\_\_\_\_\_\_**

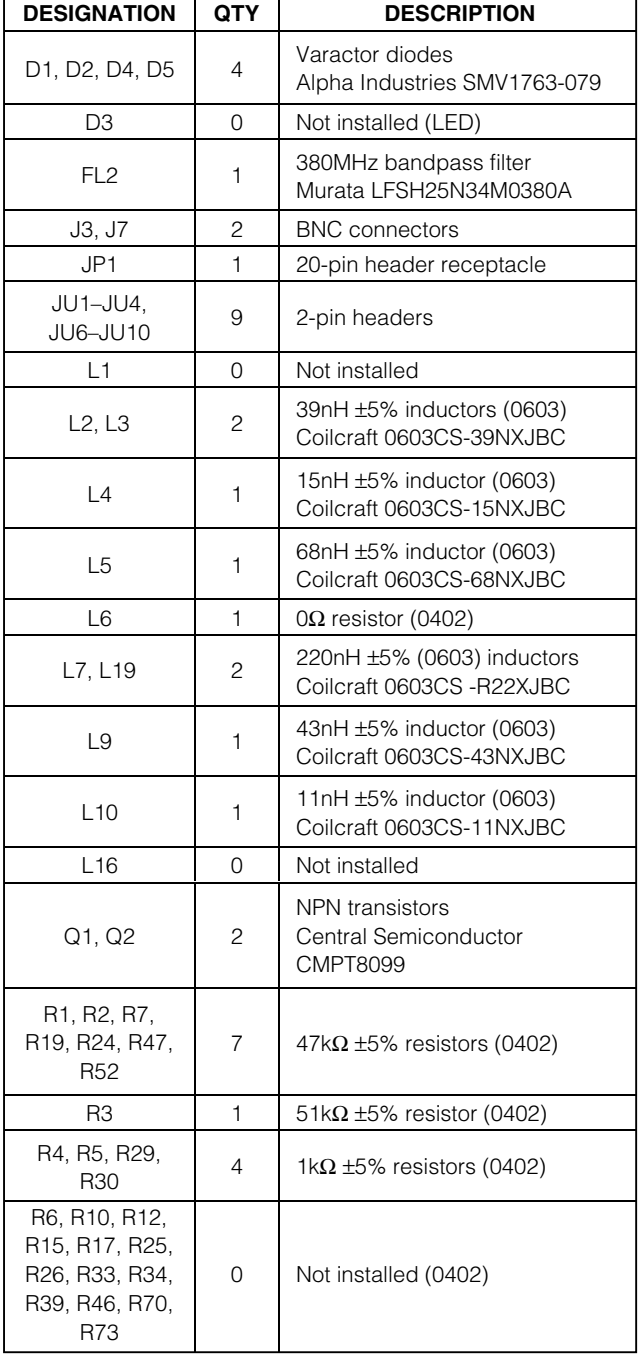

# *MAX2363W Component List (continued)*

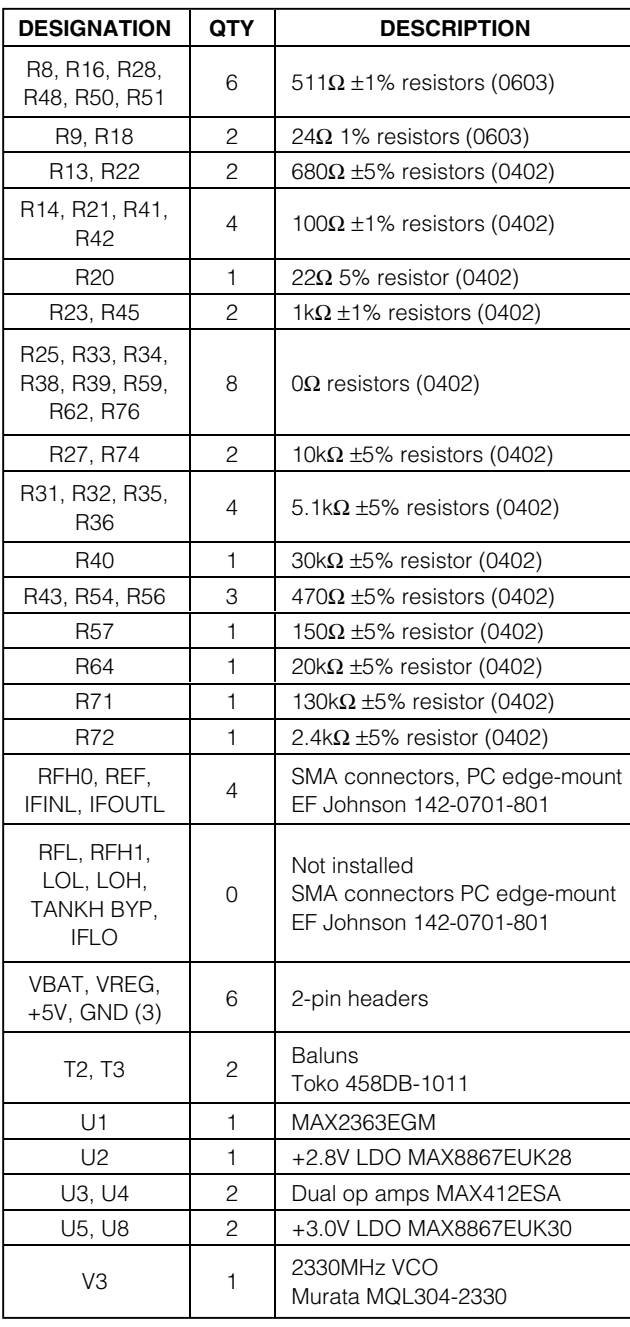

Evaluate: MAX2361/MAX2363/MAX2365 *Evaluate: MAX2361/MAX2363/MAX2365*

**MAXIM** 

*(continued)*

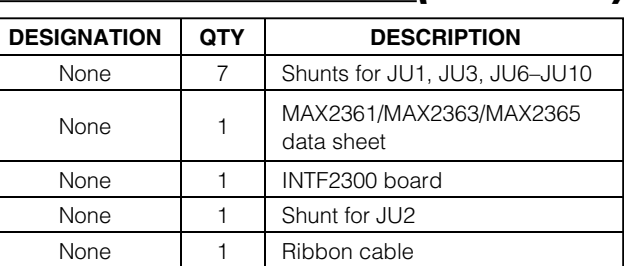

*MAX2363W Component List*

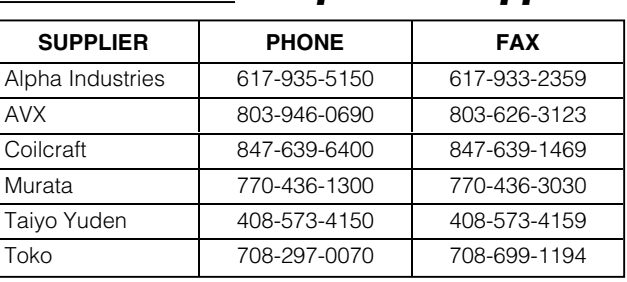

*Note: Please indicate that you are using the MAX2361/ MAX2363W when contacting these component suppliers.*

# *Quick Start*

The MAX2361/MAX2363W EV kits are fully assembled and factory tested. Follow the instructions in the *Connections and Setup* section.

## *Test Equipment Required*

*Component Suppliers*

This section lists the recommended test equipment to verify the operation of the MAX2361/MAX2363/ MAX2365. It is intended as a guide only, and substitutions may be possible.

- One TCXO (Temperature-Components Crystal Oscillator) at 19.68MHz for the PLL reference frequency
- An RF spectrum analyzer with optional digital modulation personality (Rohde & Schwarz FSEA30 or equivalent)
- A power supply that can provide 250mA at +3.3V
- A power supply that can provide 50mA at +5V
- An additional voltage source for control of VGA functions
- I/Q arbitrary waveform generator or CDMA generator

*Win95®/98®, Win2000®, WinNT® are registered trademarks of Microsoft Corp.*

(Agilent E4433B or equivalent)

- PC (486DX33 or better) with Win95<sup>®</sup>/98<sup>®</sup>, Win2000<sup>®</sup>, WinNT<sup>®</sup> 4.0 or later operating system and an available parallel port
- INTF2300 interface board (supplied with EV kit)

### *Connections and Setup*

This section provides step-by-step instructions for getting the EV kit up and running in cellular and PCS CDMA modes.

### *Cellular CDMA Mode*

Perform the following steps to evaluate the MAX2361 in the cellular CDMA mode:

- 1) Verify shunts JU1, JU2, and JU6–JU10 are in place.
- 2) Connect the INTF2300 interface cable as shown in Figure 8. **Note:** Pin 1 of the interface cable corresponds to the red wire. Pin 1 is designated in silkscreen on each of the PC boards.
- 3) Connect a +3.0V power supply to VBAT. The INTF2300 board derives its power from the MAX2361 EV kit.
- 4) Connect a +5.0V power supply to the header labeled "+5V".
- 5) Connect the TCXO to the REF port.
- 6) Connect a CDMA baseband signal generator to the I and Q ports using BNC connectors. Set the modulation to reverse-channel CDMA
- 7) Install and run Maxim CDMA control software. Software is also available on the web at *www.maxim-ic.com*. On the IC selection form, click on the MAX236X control button. Select P4. Click on register views.
- 8) With the MAX236X control screen active, set the registers according to Table 1.
- Click on the Send Data button for each of the control registers located at the right of the screen. There are eight registers that need to be downloaded to the IC. The Lock indicator on the screen (and on the EV board) should be red, indicating lock.
- 10) Apply 2.4V to GC via JU4.
- 11) Connect RFL to the spectrum analyzer. Configure the spectrum analyzer to measure ACPR for reverse-channel CDMA. Set the center frequency to 836MHz with a +10dBm reference level.
- 12) The output power should be about +9dBm after accounting for cable and connector loss. The ACPR at ±885kHz offset should be -54dBc, and the ACPR at ±1.98MHz offset should be -65dBc.

**MAXIM** 

### *Upper Half-Band PCS CDMA Mode*

Perform the following steps to evaluate the MAX2361 in the PCS CDMA mode:

- 1) Remove shunt JU2 and place shunt in JU3. This removes V<sub>CC</sub> for the cellular VCO and applies V<sub>CC</sub> to the PCS VCO.
- 2) With the MAX236X control screen active, set the registers according to Table 1.
- 3) Click on the Send Data buttons for each of the control registers located at the right of the screen. There are eight registers that need to be downloaded to the IC. The lock indicator on the screen should be red, indicating lock.
- 4) Apply a 2.4V to VGC via JU4.
- 5) Connect the RFH0 port to the spectrum analyzer. Configure the spectrum analyzer to measure ACPR for reverse-channel CDMA. Set the center frequency to 1880.01MHz with a +10dBm reference level.
- 6) The output power should be about +9dBm after accounting for cable and connector loss. The ACPR at ±1.25MHz offset should be -54dBc.

#### *Wide-Band CDMA Mode*

Perform the following steps to evaluate the MAX2363 in the wideband CDMA mode:

- 1) Remove shunt JU2 and place shunt in JU3. This removes V<sub>CC</sub> for the cellular VCO and applies V<sub>CC</sub> to the WCDMA VCO.
- 2) Connect a TCXO at 15.36MHz to REF port.
- 3) Set the modulation of the baseboard signal generator to 3GPP WCDMA reverse link.
- 4) With the MAX236X control screen active, set the registers according to Table 1.
- 5) Click on the Send Data buttons for each of the control registers located at the right of the screen. There are eight registers that need to be downloaded to the IC. The Lock indicator on the screen should be red, indicating lock.
- 6) Apply a 2.4V to VGC via JU4.
- 7) Connect the RFH0 port to the spectrum analyzer. Configure the spectrum analyzer to measure ACPR for reverse-channel WCDMA. Set the center frequency to 1950MHz with a +10dBm reference level.
- 8) The output power should be about +9dBm after accounting for cable and connector loss. The ACPR at ±5MHz offset should be -44dBc.

# *Adjustments and Control*

### *VGA Adjust*

Apply a voltage from 0.6V to 2.4V to header "VGC" to adjust the IF and RF VGA of the MAX2361/MAX2363/ MAX2365. The VGC voltage is filtered on the EV kit to minimize undesired amplitude modulation.

### *Interface Control*

The interface port is designed to use a 20-pin ribbon cable (Figure 1); 10 pins are signal lines, and the other 10 pins are digital grounds. Pin 1 of the interface cable is red. Pin 1 is also designated in silk screen on each of the PC boards.

## *Detailed Description*

The following section covers the EV kits' circuit blocks in detail (refer to the MAX2361/MAX2363/MAX2365 data sheet for additional information).

### *I/Q Inputs*

The single-ended I/Q signals are converted to differential by operational amplifiers on the EV kit. The op amps also provide DC bias to the I/Q input pins of the MAX2361/MAX2363/MAX2365. The EV kits are set up to provide 415mVp-p differential to the IC when used with a 50Ω source that delivers 1Vp-p into 50Ω. For other I/Q levels, replace R9 and R18 with appropriate resistor values according to Table 2.

## **Table 1. Register Settings**

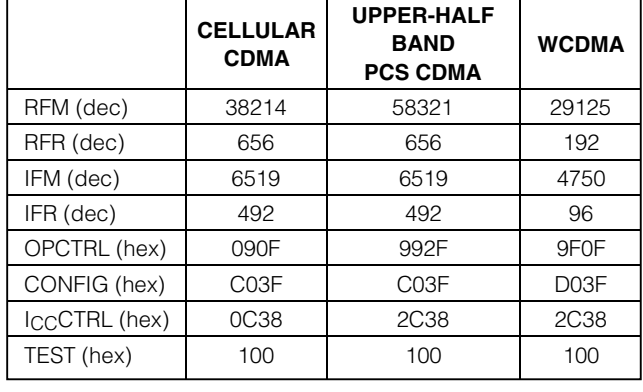

### *Programming Interface*

The programming interface is provided by the INTF2300 interface board. The interface board buffers and level shifts logic levels from the PC to the MAX2361/MAX2363W EV kits (refer to the INTF2300 documentation). These logic signals control the logic pins as well as the serial interface.

M AXIM

## **Table 2. Baseband Termination Resistor Values**

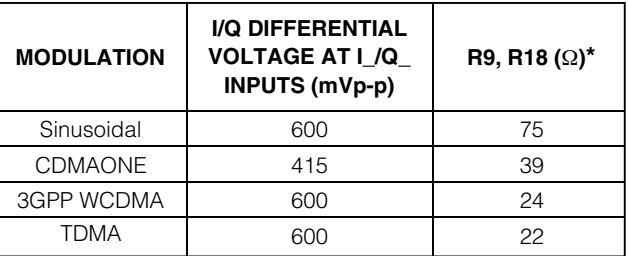

*\*Set R9 and R18 for different I/Q input-source level (baseband waveform taken from the back panel of Agilent's E4433B signal generator).*

*IFLO* The IFLO output port provides an output signal that is either the IF VCO frequency or the VCO frequency divided by 2, depending on the setting of the BUF\_DIV control bit. It can be enabled by setting the BUF\_EN bit to 1 in the OPCTRL register.

*TANK BYP* The tank bypass port is provided to drive the high-band tank with an external LO source. The VCO\_BYPASS bit should be set to 1 to enable this port. Replace C25 with 0.01µF AC-coupling capacitor; replace R36 and R70 with 0Ω resistors; and remove R38, C12, C24, L10, D1, and D2.

#### *REF*

REF is the reference frequency input to the RF and IF PLL. The REF port is AC-coupled. Make sure the reference signal has low phase noise.

#### *LOH*

LOH is the high-band RF LO input port. The EV kit is shipped with this port disconnected. To use this port with an external signal source, disconnect the PCS VCO by removing C39 and placing it at location C66.

### *LOL*

LOL is the low-band RF LO input port. The EV kit is shipped with this port disconnected. To use this port with an external signal source, disconnect the cellular VCO by removing C40 and placing it at location C65.

#### *RFH1*

RFH1 is the PCS lower half-band PA driver output. Refer to Table 9 in the MAX2361/MAX2363/MAX2365 data sheet for the mode description.

#### *RFL*

**8 \_\_\_\_\_\_\_\_\_\_\_\_\_\_\_\_\_\_\_\_\_\_\_\_\_\_\_\_\_\_\_\_\_\_\_\_\_\_\_\_\_\_\_\_\_\_\_\_\_\_\_\_\_\_\_\_\_\_\_\_\_\_\_\_\_\_\_\_\_\_\_\_\_\_\_\_\_\_\_\_\_\_\_\_\_\_\_**

RFL is the cellular band PA driver output. This port is active in cellular and FM modes. Refer to Table 9 in the MAX2361/MAX2363/MAX2365 data sheet for the mode description.

### *RFH0*

RFH0 is the PCS upper half-band PA driver output. Refer to Table 9 in the MAX2361/MAX2363/MAX2365 data sheet for the mode description.

### *IFINH and IFOUTH*

For cascade evaluation, an on-board filter is connected between IFOUTH and IFINH. Select these ports by programming IF SEL to 1. IFINH and IFOUTH are not connected to SMA connectors on the EV kit

### *IFINL and IFOUTL*

For cascade evaluation, an on-board filter is connected between IFOUTL and IFINL. Select these ports by programming IF\_SEL to 0. For individual IF modulator and upconverter evaluation, remove R44, R49, R55, R58, and install R25, R33, R34, and R39 with  $0Ω$  resistors. This connects the IFINL\_ and IFOUTL\_ pins to the IFINL and IFOUTL SMA connectors. The matching networks are tuned to 130MHz.

#### *VBAT/VREG*

VBAT supplies V<sub>CC</sub> to the PA driver circuitry. This may be an unregulated battery voltage. The PA drivers are open collector. Jumpers are provided to enable current measurement to each functional block of the IC (Table 3).

VREG is connected to the output of the U2 regulator on the EV Kit. Do not connect an external supply voltage to VREG header.

#### *RBIAS*

When resistor R73 is stuffed (typically 10kΩ), a bias voltage may be applied to the RBIAS header to adjust the PA driver bias current. Internal to the IC, pin 12 is set to 600mV. Output linearity or efficiency may be improved by adjusting PA driver current.

### *Layout Considerations*

The MAX2361/MAX2363W EV kits can serve as guides for your board layout. Keep PC board trace lengths as

### **Table 3. Jumpers**

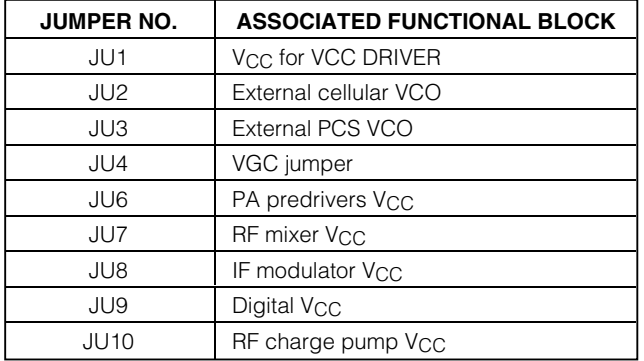

short as possible to minimize parasitics. Also, keep decoupling capacitors as close to the IC as possible with a direct connection to the ground plane.

### *PC Board Construction*

The MAX2361/MAX2363W EV kit PC board uses a 14milwide trace for 50 $\Omega$  transmission line. The PC board has an 8mil-layer profile on FR4 with a dielectric constant of 4.5.

# *INTF2300 SPI Interface Board*

The INTF2300 interface board is used to interface 3-wire SPI protocol from a PC's parallel port to the EV kit. This board will level translate 5V logic from the PC to V<sub>CC</sub> of the EV kit (typically this will be 3.3V logic). The INTF2300 also provides buffering and EMI filtering. Its absolute maximum supply voltage is 4.6V, limited by the breakdown of the buffer IC. The recommended operating supply voltage range is +2.7V to +3.6V.

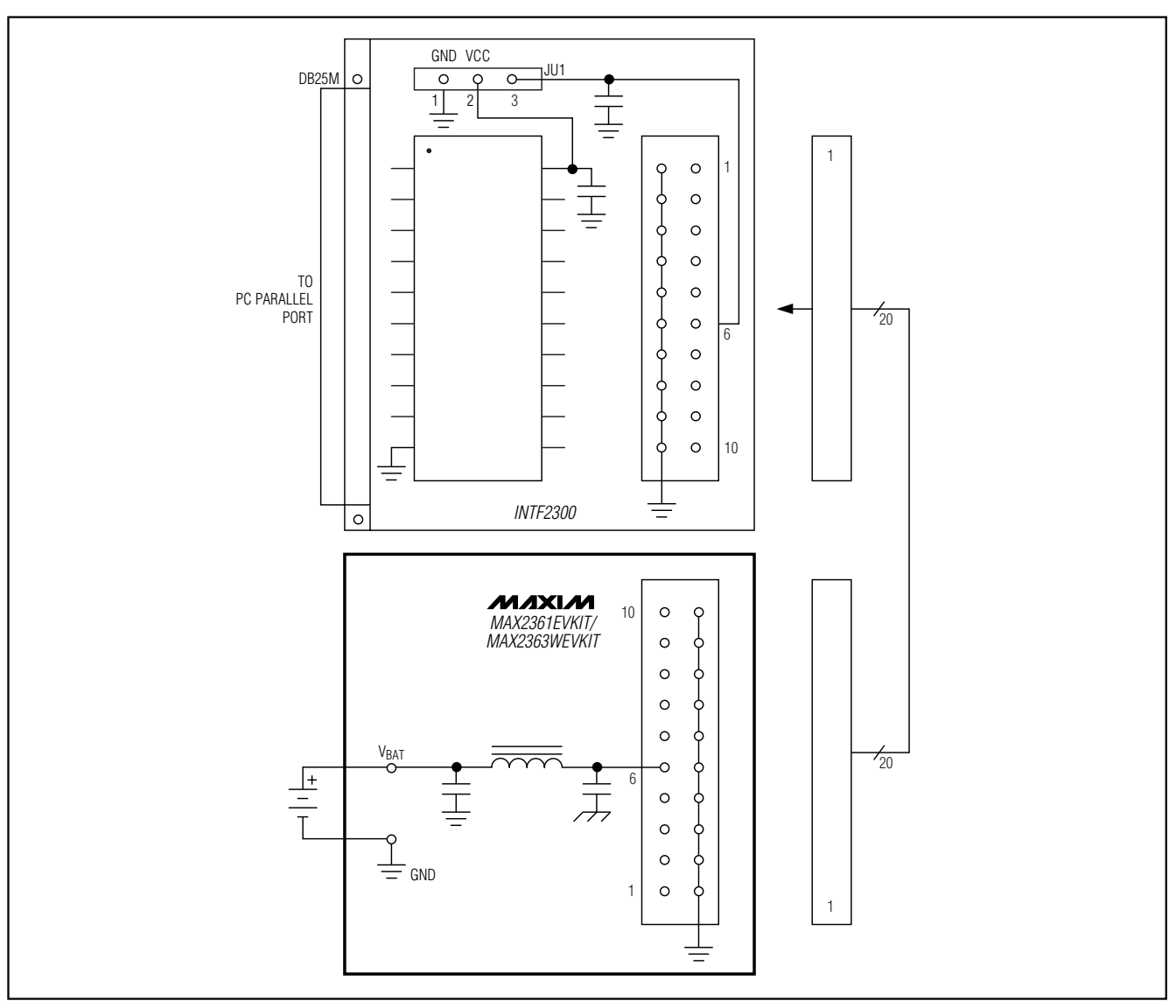

*Figure 1. INTF2300 with MAX2361/MAX2363W EV Kit Providing Filtered Supply*

**MAXIM** 

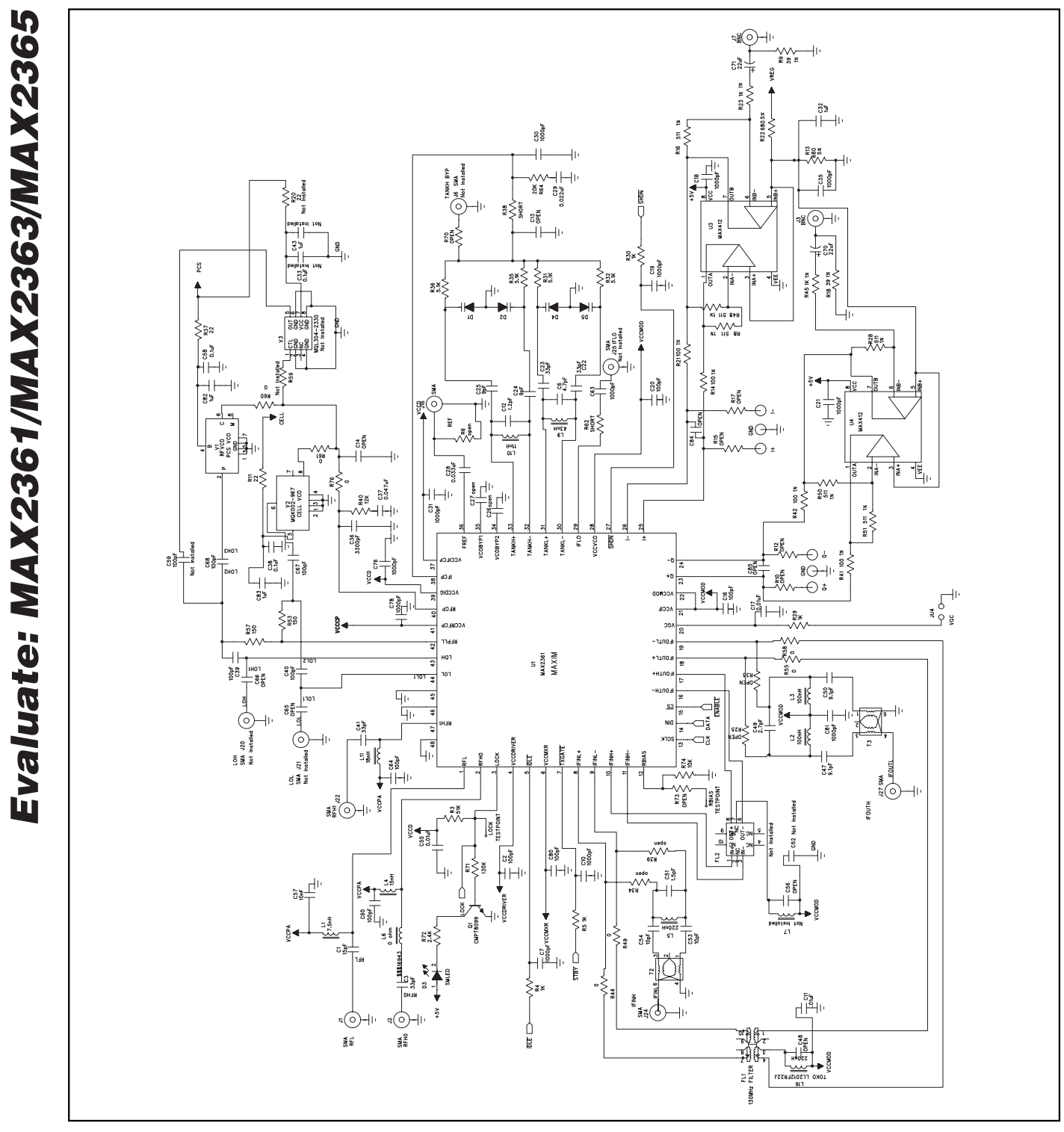

*Figure 2. MAX2361/MAX2363W EV Kit Schematic* 

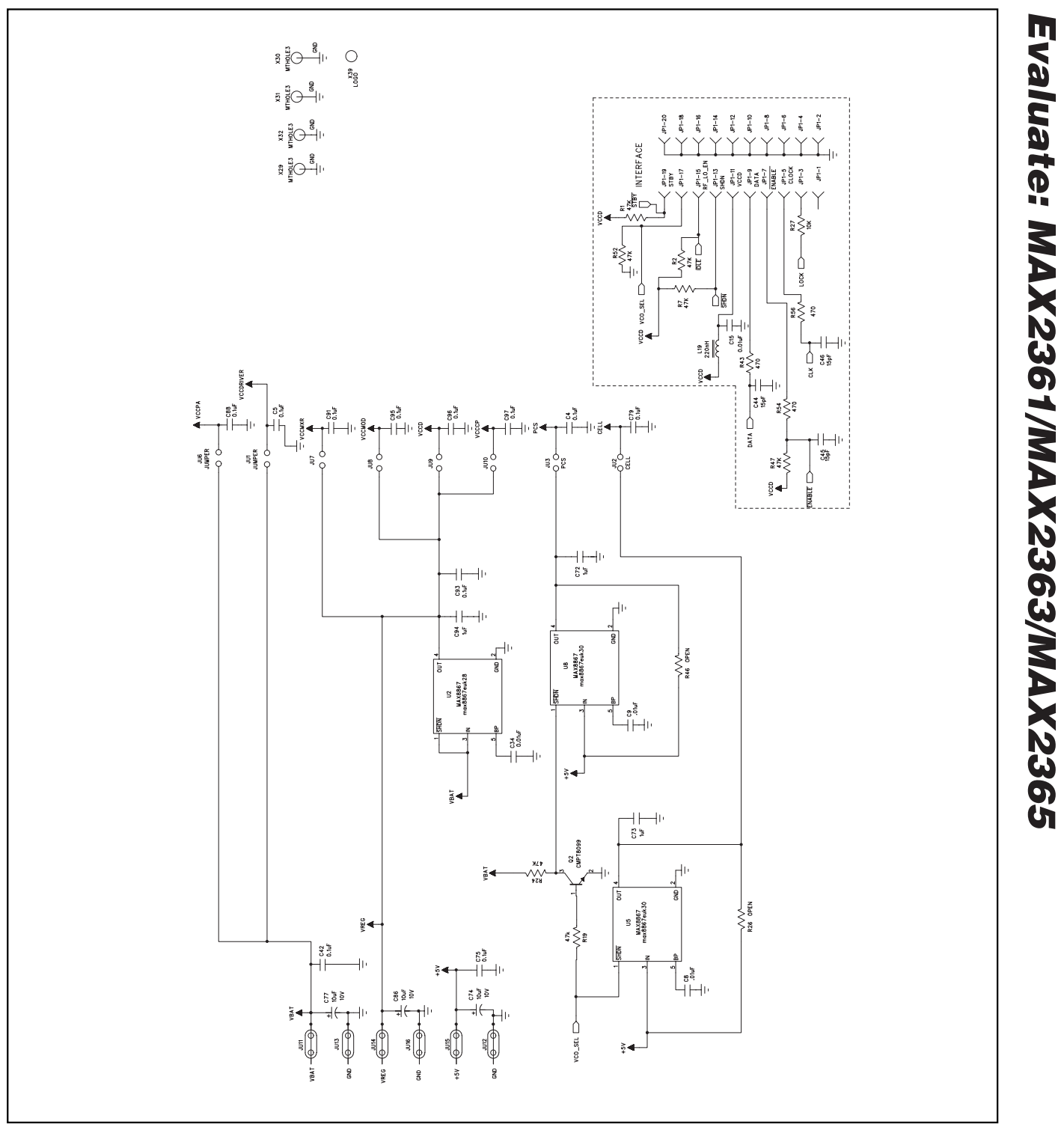

*Figure 2. MAX2361/MAX2363W EV Kit Schematic (continued)*

**MAXM** 

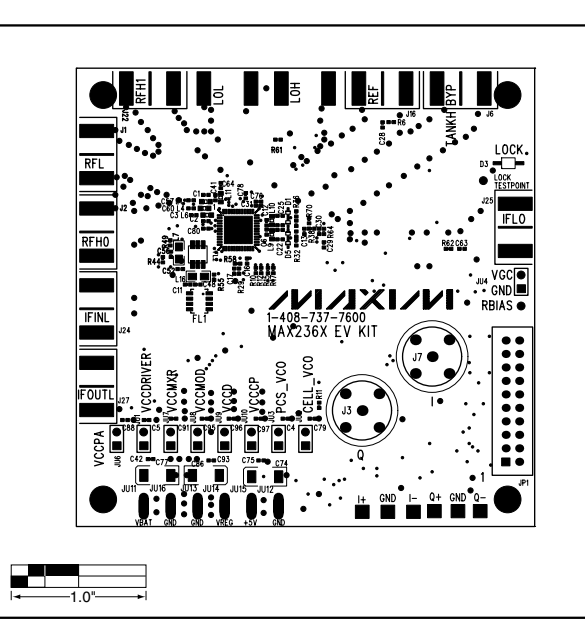

*Figure 3. MAX2361/MAX2363W EV Kit Component Placement Guide—Component Side (Top View)*

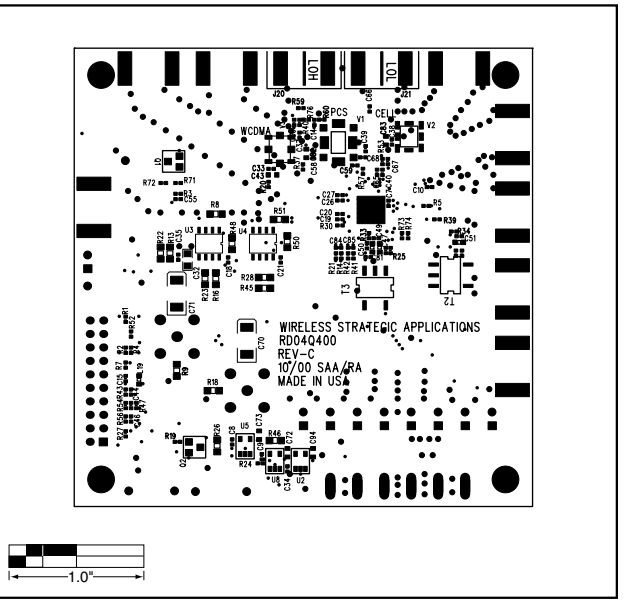

*Figure 4. MAX2361/MAX2363W EV Kit Component Placement Guide—Solder Side (Bottom View)*

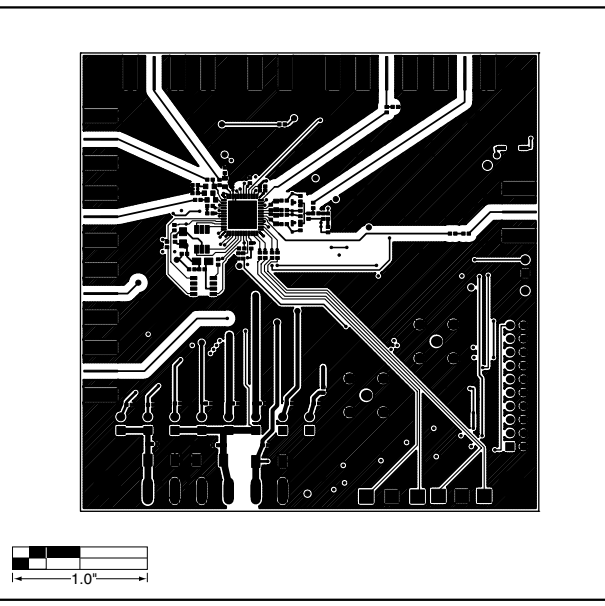

*Figure 5. MAX2361/MAX2363W EV Kit PC Board Layout— Component Side (Top View)*

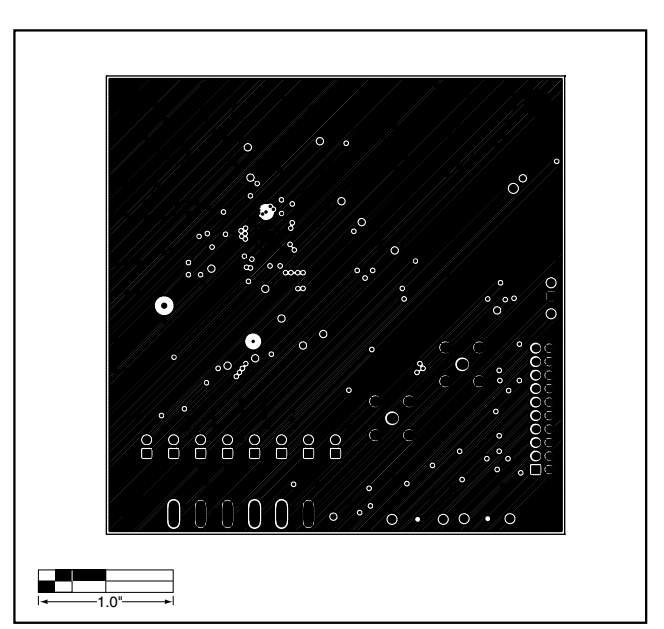

*Figure 6. MAX2361/MAX2363W EV Kit PC Board Layout— Ground Plane (Top View)*

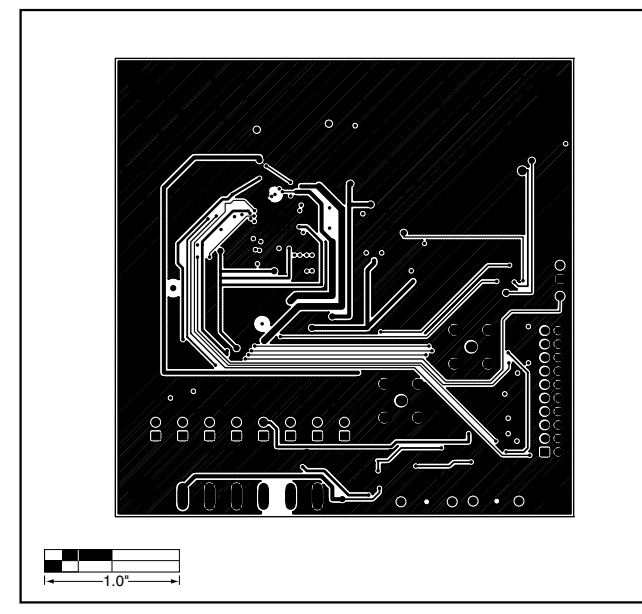

*Figure 7. MAX2361/MAX2363W EV Kit PC Board Layout—Inner Layer (Top View)*

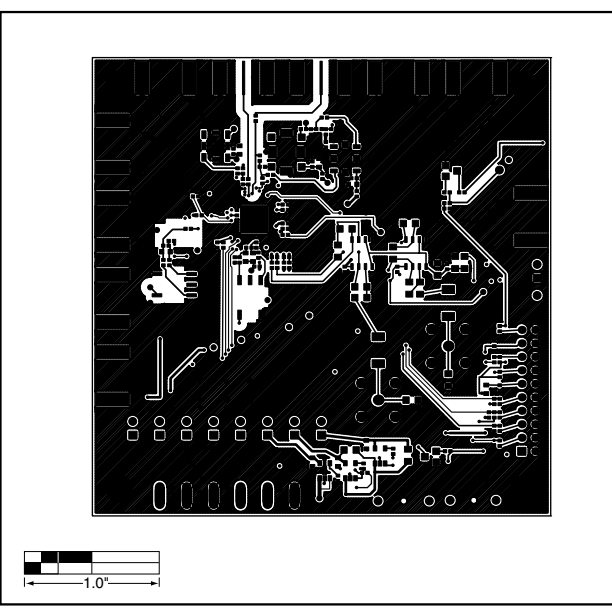

*Figure 8. MAX2361/MAX2363W EV Kit PC Board Layout— Solder Side (Bottom View)*

*Maxim cannot assume responsibility for use of any circuitry other than circuitry entirely embodied in a Maxim product. No circuit patent licenses are implied. Maxim reserves the right to change the circuitry and specifications without notice at any time.*

#### *Maxim Integrated Products, 120 San Gabriel Drive, Sunnyvale, CA 94086 408-737-7600 \_\_\_\_\_\_\_\_\_\_\_\_\_\_\_\_\_\_\_\_* **13**

© 2001 Maxim Integrated Products Printed USA **MAXIM** is a registered trademark of Maxim Integrated Products.